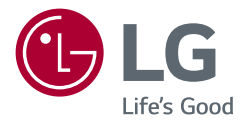

# Návod k obsluze MONITOR LCD LED (Monitor LED\*)

\* Monitory LED společnosti LG jsou monitory LCD s podsvětlením diodami LED. Než začnete zařízení používat, přečtěte si důkladně Návod k obsluze a poté jej uchovejte pro pozdější použití.

29WN600 34WN650

www.lg.com

Autorská práva © 2019 LG Electronics Inc. Všechna práva vyhrazena.

# **Obsah**

**GESKV** 

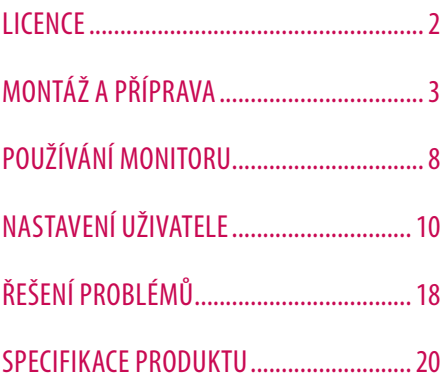

# **LICENCE**

Každý model má různé licence. Více informací o licenci naleznete na adrese *www.lg.com*.

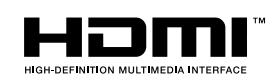

Pojmy HDMI a HDMI High-Definition Multimedia Interface a rovněž logo HDMI jsou ochranné známky nebo zapsané ochranné známky společnosti HDMI Licensing Administrator, Inc. ve Spojených státech a dalších zemích.

₩ MaxxAudio®

MaxxAudio a další ochranné známky MAXX jsou ochranné známky a/nebo registrované obchodní známky společnosti Waves Audio Ltd.

# <span id="page-2-0"></span>**MONTÁŽ A PŘÍPRAVA**

## **UPOZORNĚNÍ**

- Abyste zajistili bezpečnost a výkon produktu, používejte vždy originální součásti.
- Záruka se nevztahuje na poškození a zranění způsobená nelegálně získanými součástmi.
- Doporučujeme, abyste používali dodané součásti.
- Pokud používáte běžně dostupné kabely bez certifikace společnosti LG, nemusí obrazovka zobrazovat nebo může vznikat šum obrazu.
- Nákresy v tomto dokumentu popisují obecné postupy, takže se od konkrétního produktu mohou lišit.
- Při sestavování produktu nepoužívejte na závity šroubů cizí látky (oleje, maziva apod.). (Mohlo by to způsobit poškození produktu.)
- Při použití přílišné síly k utahování šroubů může dojít k poškození monitoru. Takto způsobené poškození není kryto zárukou produktu.
- Nepřenášejte monitor vzhůru nohama pouze uchopením za základnu. Monitor by mohl upadnout ze stojanu a způsobit úraz.
- Při zvedání a přenášení monitoru se nedotýkejte jeho obrazovky. Působením silou na obrazovku monitoru můžete obrazovku poškodit.
- Pro vzhled vzorku vln se na rozdíl od obecného způsobu potahování aplikuje na přidaný třpytivý materiál v surovém materiálu. Bez odlupovacího vzhledu, má dobrou trvanlivost. Nebojte se jej používat, protože při použití tohoto produktu neexistuje žádný problém.

### **Poznámka**

- Součásti mohou vypadat jinak, než součásti zde uvedené.
- Veškeré informace a technické údaje o produktu uvedené v této příručce se mohou bez předchozího upozornění měnit v zájmu vylepšení výkonu produktu.
- Chcete-li zakoupit volitelné příslušenství, navštivte obchod s elektronikou nebo webový obchod nebo se obraťte na obchodníka, od něhož jste produkt zakoupili.
- Dodaná napájecí šňůra se může v závislosti na regionu lišit.

# **Podporované ovladače a software**

Nejnovější verzi si můžete stáhnout a nainstalovat z webu společnosti LGE (*[www.lg.com](http://www.lg.com)*).

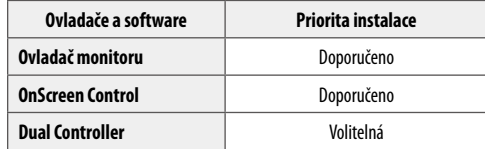

# **Popis produktu a tlačítek**

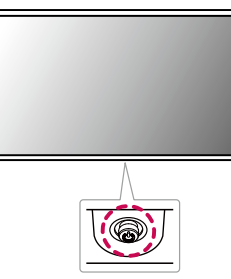

#### **Jak používat tlačítko ovladače**

Funkce monitoru můžete snadno ovládat stisknutím tlačítka ovladače nebo jeho pohybem doleva/doprava/ nahoru/dolů.

#### **Základní funkce**

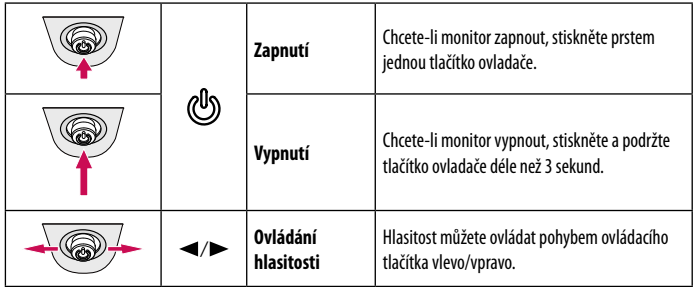

### **Poznámka**

• Tlačítko ovladače je umístěno v dolní části monitoru.

# **Přemisťování a zvedání monitoru**

Při přemisťování či zvedání monitoru dodržujte tyto pokyny, aby nedošlo k poškrábání nebo poškození monitoru, a aby byla zajištěna bezpečná přeprava nezávisle na tvaru a velikosti monitoru.

- Než budete monitor přemisťovat, doporučujeme jej umístit do původní krabice či balicího materiálu.
- Než budete monitor přemisťovat nebo zvedat, odpojte napájecí kabel i všechny ostatní kabely.
- Uchopte pevně horní a postranní část rámu monitoru. Nedržte samotný panel.
- Když monitor držíte, měla by obrazovka směřovat směrem od vás, aby nedošlo k jejímu poškrábání.
- Při přepravě monitor nevystavujte nárazům ani nadměrným vibracím.
- Při přemisťování monitoru jej držte svisle. Nikdy jej neotáčejte na stranu, ani jej na stranu nenaklánějte.

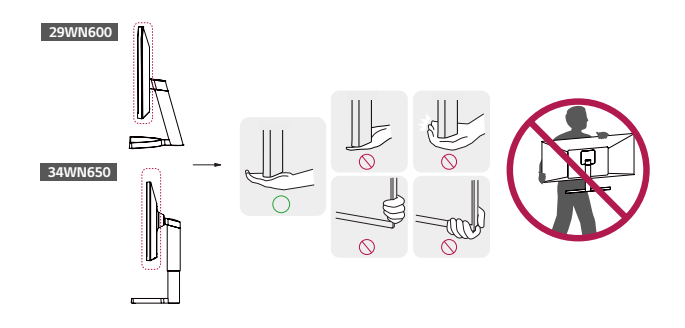

#### **UPOZORNĚNÍ**

- Snažte se pokud možno nedotýkat obrazovky monitoru.
	- *-* Mohlo by dojít k poškození obrazovky nebo některých pixelů sloužících k vytváření obrazu.
- Pokud používáte panel monitoru bez základny stojanu, tlačítko ovladače může způsobit, že monitor bude nestabilní a spadne, přičemž může dojít k jeho poškození nebo ke zranění. Kromě toho tlačítko ovladače nemusí fungovat správně.

### **Instalace na stůl**

• Zvedněte monitor a položte jej na stůl ve vzpřímené poloze. Umístěte jej nejméně 100 mm od zdi, abyste zajistili dostatečnou ventilaci.

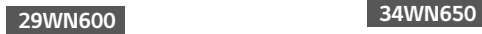

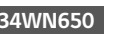

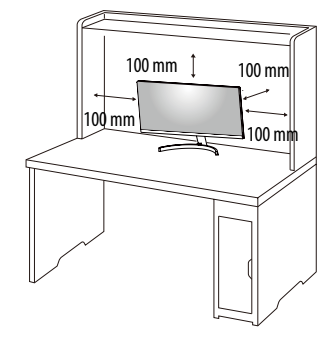

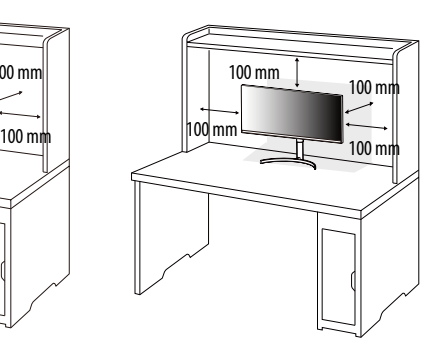

## **UPOZORNĚNÍ**

- Před přemisťováním nebo instalací monitoru odpojte napájecí šňůru. Je zde riziko úrazu elektrickým proudem.
- Ujistěte se, že používáte napájecí kabel, který je součástí balení výrobku, a připojte jej k uzemněné elektrické zásuvce.
- Pokud potřebujete další napájecí kabel, kontaktujte svého místního prodejce nebo nejbližší obchod.

#### **Nastavení výšky stojanu 34WN650**

- 1 Dejte monitor nasazený na základně stojanu do vzpřímené polohy.
- 2 Monitor uchopte pevně oběma rukama a nastavte výšku.

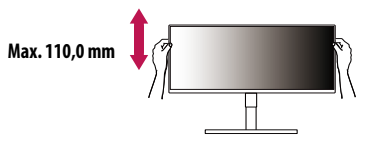

## **VAROVÁNÍ**

• Abyste si při nastavování výšky obrazovky neporanili prsty, nepokládejte ruku na tělo stojanu.

#### **Nastavení úhlu**

- 1 Dejte monitor nasazený na základně stojanu do vzpřímené polohy.
- 2 Nastavte úhel obrazovky.

Úhel obrazovky lze nastavit dopředu nebo dozadu v rozsahu od -5° do 15°, aby bylo možné obraz na monitoru pohodlně sledovat.

## **A VAROVÁNÍ**

- Abyste si při nastavování obrazovky neporanili prsty, nedržte dolní část rámu monitoru způsobem vyobrazeným níže.
- Při nastavování úhlu monitoru dejte pozor, abyste se nedotkli plochy obrazovky, ani jste ji netiskli.

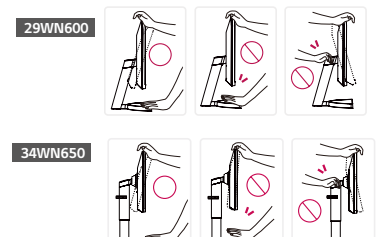

#### **Použití zámku Kensington**

Konektor bezpečnostního systému Kensington se nachází v dolní části monitoru.

Další informace o instalaci a použití naleznete v uživatelské příručce zámku Kensington nebo na webových stránkách *http://www.kensington.com*.

Připojte monitor ke stolu pomocí bezpečnostního lanka Kensington.

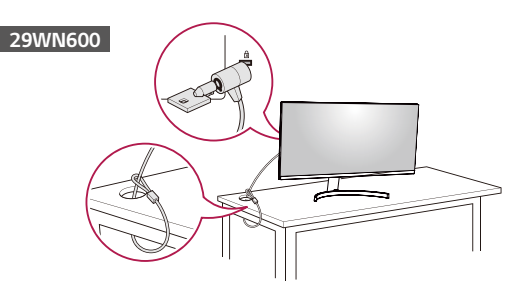

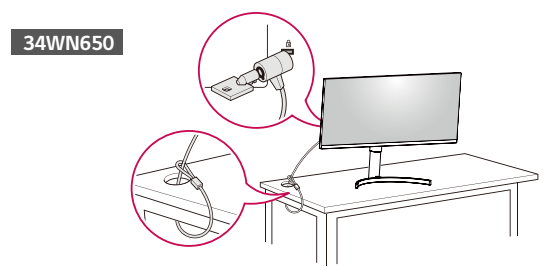

#### **Poznámka**

• Bezpečnostní systém Kensington je volitelné příslušenství. Volitelné příslušenství můžete zakoupit ve většině obchodů s elektronikou.

#### **Instalace desky pro montáž na stěnu**

Tento monitor splňuje specifikace pro desku pro montáž na stěnu či jiná kompatibilní zařízení.

## *<b>A* POZNÁMKA

- Deska pro montáž na stěnu se prodává samostatně.
- Další informace o instalaci naleznete v návodu na instalaci desky pro montáž na stěnu.
- Dejte pozor, abyste při upevňování desky pro montáž nevyvíjeli přílišnou sílu, protože byste mohli poškodit obrazovku.
- Před montáží monitoru na stěnu demontujte stojan provedením postupu pro připojení stojanu v opačném pořadí.

### **Montáž na stěnu**

Nainstalujte monitor nejméně 100 mm od zdi a po obou stranách monitoru ponechte přibližně 100 mm volného místa, abyste zajistili dostatečnou ventilaci. Podrobné pokyny k instalaci získáte v místním obchodě. Informace o instalaci a nastavení držáku pro montáž na stěnu s možností náklonu naleznete také v příslušné příručce.

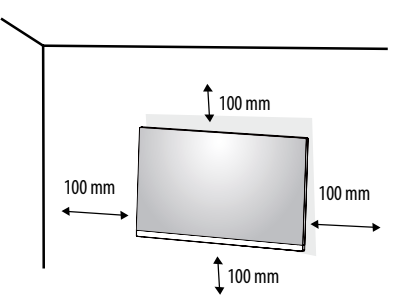

**GSIV** 7**ČESKY**

Při upevňování monitoru na stěnu namontujte na zadní stranu monitoru držák pro montáž na stěnu (volitelné příslušenství).

Zkontrolujte, zda je držák pro montáž na stěnu pevně připojen k monitoru a ke zdi.

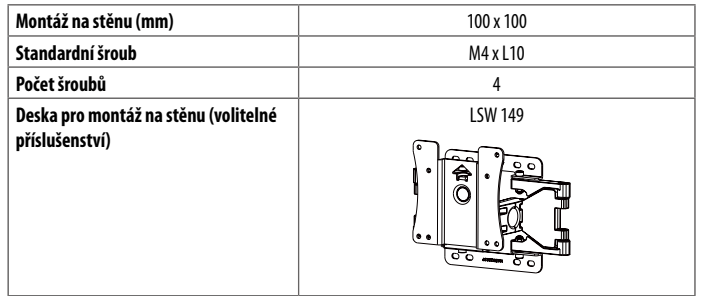

## **Poznámka**

- Šrouby neodpovídající standardu VESA mohou produkt poškodit a být příčinou pádu monitoru. Společnost LG Electronics nenese odpovědnost za žádné škody způsobené použitím nesprávných upevňovacích šroubů.
- Sada pro montáž na stěnu obsahuje návod k instalaci a všechny potřebné součásti.
- Držák pro montáž na stěnu je volitelné příslušenství. Volitelné příslušenství si můžete zakoupit od místního prodejce.
- Délka šroubu se může u jednotlivých držáků pro montáž na stěnu lišit. Pokud použijete šrouby delší, než je standardní délka, můžete poškodit vnitřek produktu.
- Další informace naleznete v uživatelské příručce držáku pro montáž na stěnu.

# **UPOZORNĚNÍ**

- Před přemisťováním nebo instalací monitoru odpojte napájecí šňůru, abyste předešli úrazu elektrickým proudem.
- Instalace monitoru na strop nebo pod náklonem může způsobit pád monitoru, což může vést ke zranění. Používejte schválený držák pro montáž na stěnu od společnosti LG a obraťte se na místního prodejce nebo kvalifikované pracovníky.
- Při použití přílišné síly k utahování šroubů může dojít k poškození monitoru. Takto způsobené poškození není kryto zárukou produktu.
- Použijte držák pro montáž na stěnu a šrouby, které vyhovují standardu VESA. Poškození způsobené použitím nebo nesprávným použitím nesprávných součástí není kryto zárukou produktu.
- Měřeno od zadní strany monitoru, délka každého instalovaného šroubu musí být 8 mm nebo méně.

# <span id="page-7-0"></span>**POUŽÍVÁNÍ MONITORU**

• Obrázky v této příručce se mohou lišit od reálného produktu. Stiskněte tlačítko ovladače, přejděte do Settings -> Input a poté zvolte možnost vstupu.

### **UPOZORNĚNÍ**

GSK

- Netiskněte obrazovku příliš dlouho. Mohlo by dojít ke zkreslení obrazu.
- Nezobrazujte na obrazovce příliš dlouho statické obrazy. Mohlo by dojít k retenci obrazu. Pokud je to možné, používejte spořič obrazovky počítače.
- Pro připojení napájecí šňůry k elektrické zásuvce použijte uzemněnou víceúčelovou zásuvku (3pólovou) nebo uzemněnou elektrickou zásuvku.
- Pokud se monitor zapne v oblasti s nízkou teplotou, může blikat. Jedná se o normální jev.
- Na obrazovce se někdy mohou objevit červené, zelené nebo modré body. Jedná se o normální jev.

# **Připojení k počítači**

- Tento monitor podporuje funkci \*Plug and Play.
- \* Plug and Play: Funkce, která umožňuje přidat k počítači zařízení bez toho, aby bylo nutné cokoli konfigurovat nebo instalovat ovladače.

# **Připojení HDMI**

Přenáší signál digitálního videa nebo zvuku z počítače do monitoru.

# **UPOZORNĚNÍ**

- Používání kabelu DVI do HDMI / DP (DisplayPort) do HDMI může vést k problémům s kompatibilitou.
- Použijte certifikovaný kabel s logem HDMI. Pokud nepoužijete certifikovaný kabel HDMI, obrazovka nemusí zobrazovat nebo může dojít k chybě připojení.
- Doporučené typy kabelů HDMI
- Vysokorychlostní kabel HDMI<sup>®</sup>/™
- *-* Vysokorychlostní kabel HDMI® / TM se sítí Ethernet

# **Připojení DisplayPort**

Přenáší signál digitálního videa nebo zvuku z počítače do monitoru.

# **B** POZNÁMKA

- V závislosti na verzi DP (DisplayPort) počítače nemusí jít o video nebo audio výstup.
- Pokud používáte grafickou kartu s výstupem Mini DisplayPort, použijte kabel Mini DP na DP (Mini DisplayPort na DisplayPort) nebo propojovací kabel, který podporuje DisplayPort 1.4. (Prodává se samostatně)

# **Připojení k zařízením AV**

## **Připojení HDMI**

HDMI přenáší digitální video a audio signály z vašeho zařízení AV do monitoru.

# **Poznámka**

- Používání kabelu DVI do HDMI / DP (DisplayPort) do HDMI může vést k problémům s kompatibilitou.
- Použijte certifikovaný kabel s logem HDMI. Pokud nepoužijete certifikovaný kabel HDMI, obrazovka nemusí zobrazovat nebo může dojít k chybě připojení.
- Doporučené typy kabelů HDMI
	- *-* Vysokorychlostní kabel HDMI® / TM
	- Vysokorychlostní kabel HDMI®/™ se sítí Ethernet

# **Připojení periferních zařízení**

## **Připojení sluchátek**

Periferní zařízení připojte k monitoru prostřednictvím portu pro sluchátka.

# **Poznámka**

- Periferní zařízení se prodávají samostatně.
- Podle nastavení zvuku počítače a externího zařízení může být omezena funkce sluchátek a reproduktorů.
- Používáte-li sluchátka s pravoúhlým konektorem, může dojít k problémům s připojením dalšího externího zařízení k monitoru. Proto doporučujeme použít sluchátka s rovným konektorem.

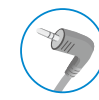

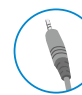

Pravoúhlý konektor Rovný konektor

(Doporučeno)

# <span id="page-9-0"></span>**NASTAVENÍ UŽIVATELE**

## **Poznámka**

• Nabídka OSD (On Screen Display) vašeho monitoru se může mírně lišit od obrázků v této příručce.

# **Aktivace hlavního menu**

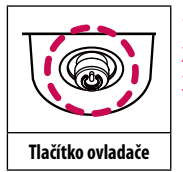

1 Stiskněte tlačítko ovladače na dolní části monitoru.

2 Pohyby ovladačem nahoru/dolů a doleva/doprava nastavte možnosti.

3 Chcete-li opustit hlavní menu, stiskněte tlačítko ovladače ještě jednou.

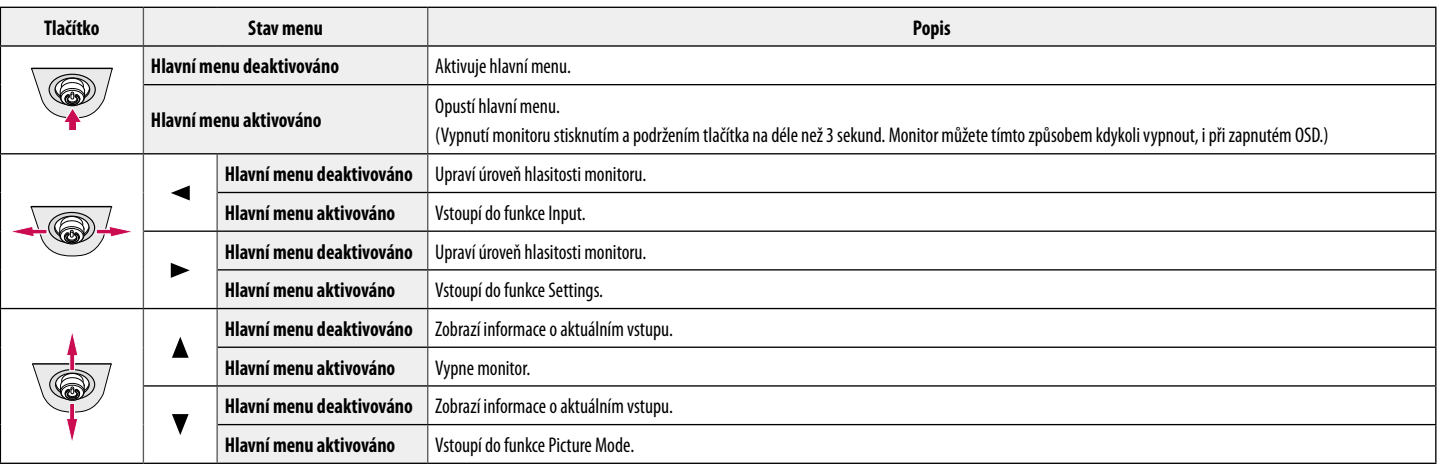

**GESKY** 10 **ČESKY**

### **Funkce hlavního menu**

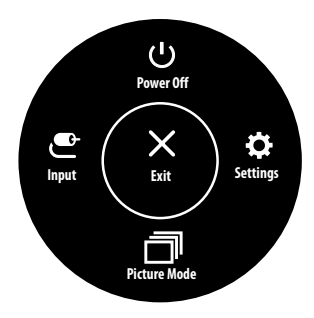

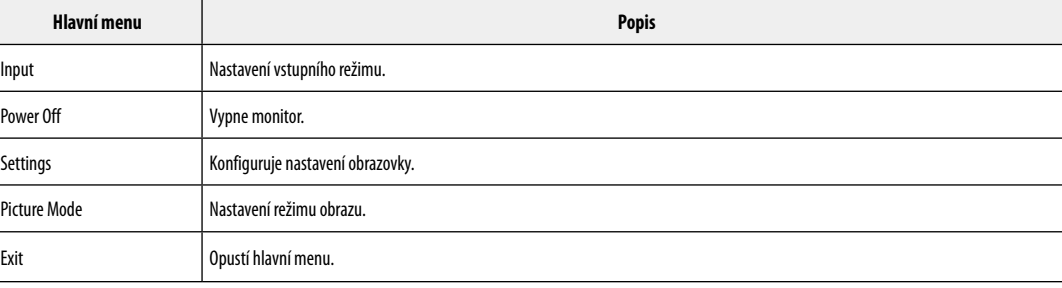

## **Nastavení menu**

- 1 Chcete-li zobrazit menu OSD, stiskněte tlačítko ovladače v dolní části monitoru a vstupte do menu Settings.
- 2 Pohyby ovladačem nahoru/dolů a doleva/doprava nastavte možnosti.
- 3 Chcete-li se vrátit do vyšší úrovně menu či provést nastavení jiných položek menu, pohybujte ovladačem směrem < nebo ovladač stiskněte ( $\mathcal{P}_b$ ).
- 4 Chcete-li opustit menu OSD, pohybujte ovladačem směrem < dokud menu neopustíte.

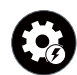

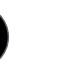

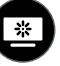

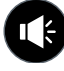

Quick Settings **Input Input** Picture **Picture** Sound Sound General

 **Poznámka**  $\cdot$   $\bullet$  Zapnuto • **Complete**: Vypnuto

**GSN** 

## **Quick Settings**

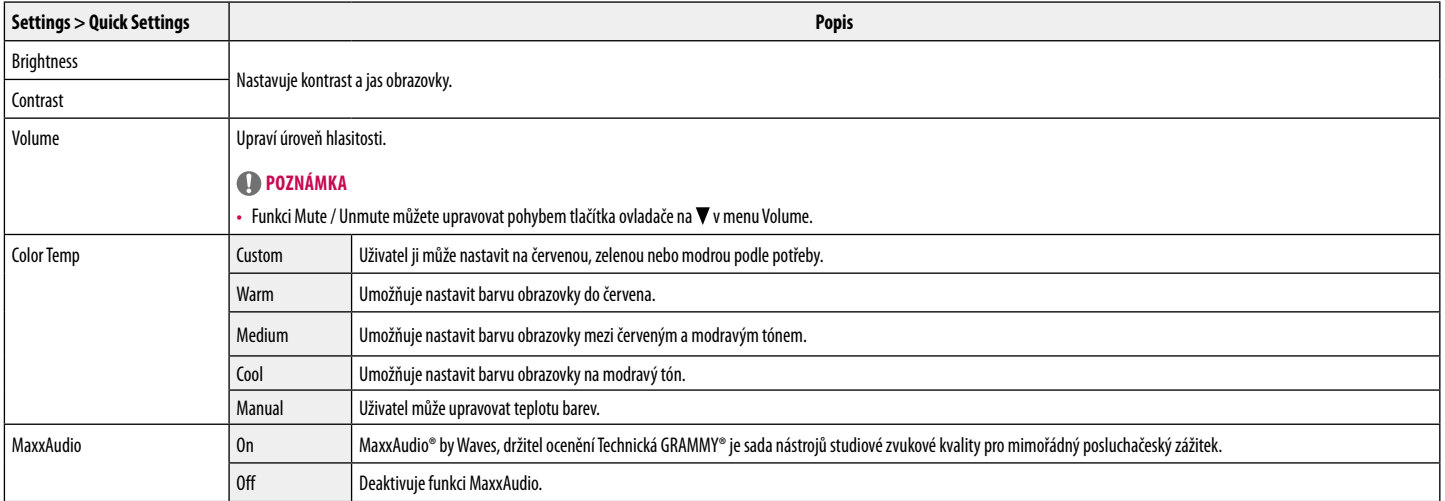

# **Input**

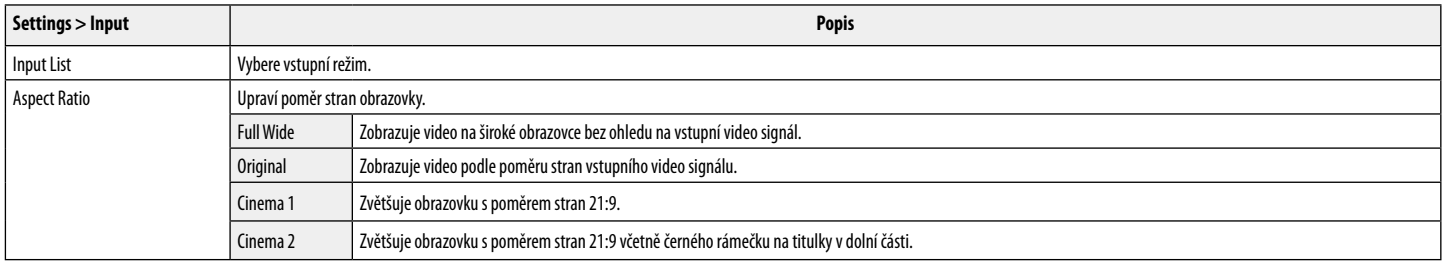

## **Picture**

## **Poznámka**

• Picture Mode, který lze nastavit, závisí na vstupním signálu.

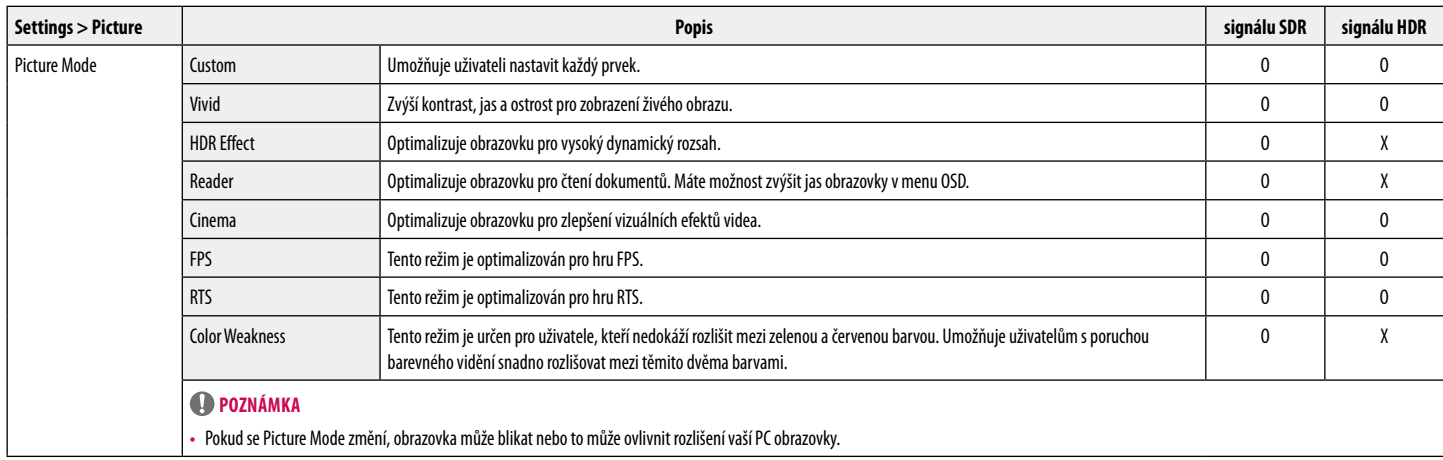

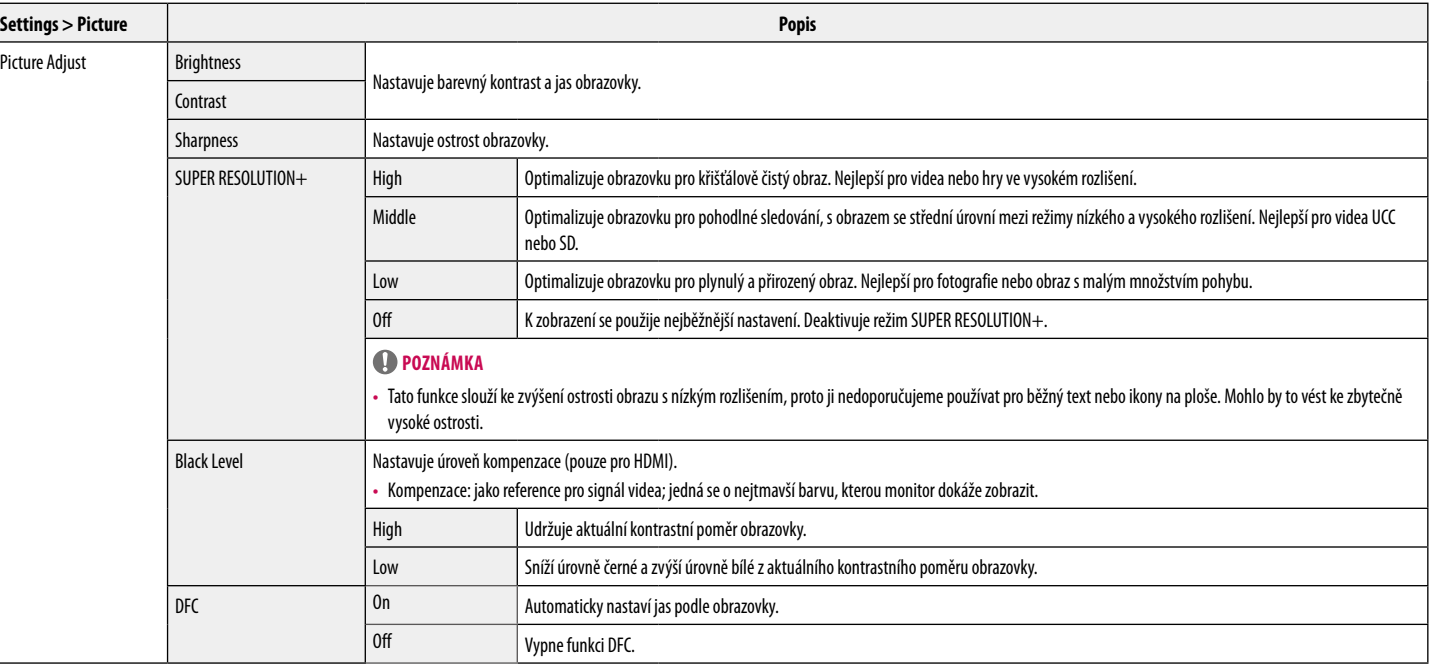

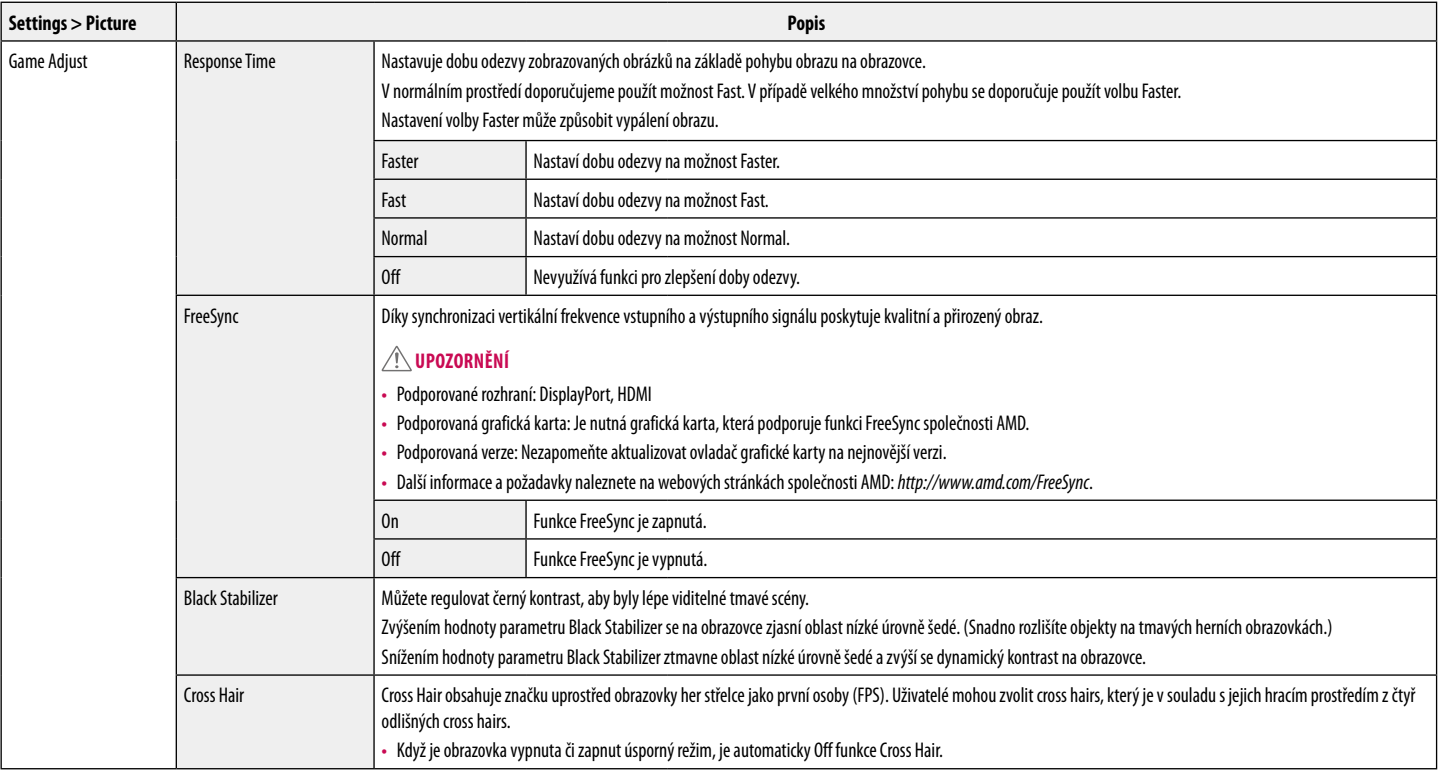

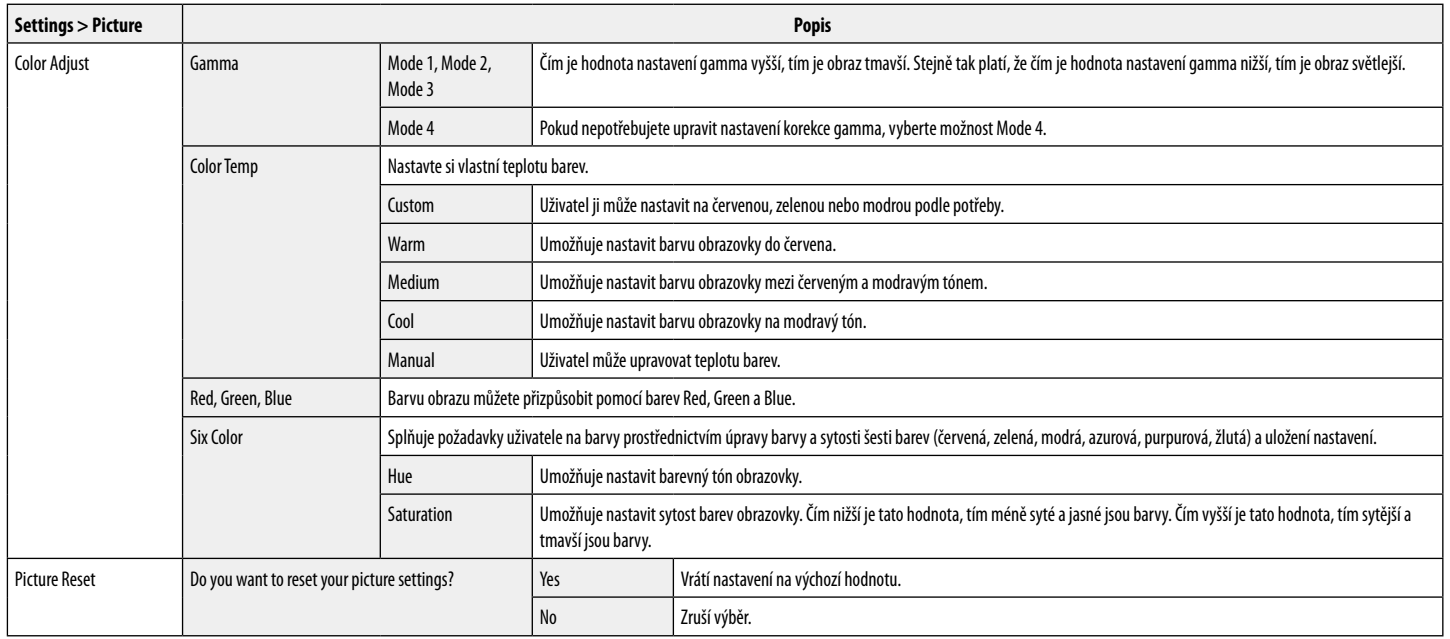

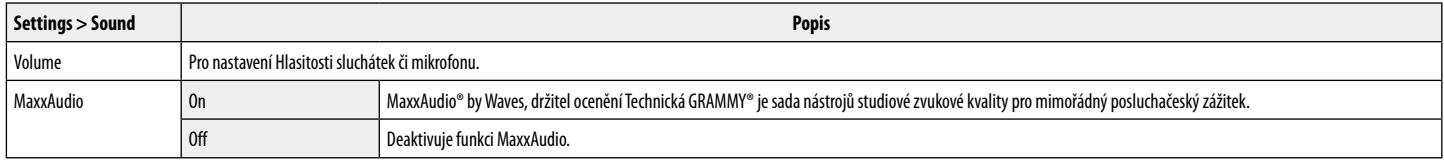

## **General**

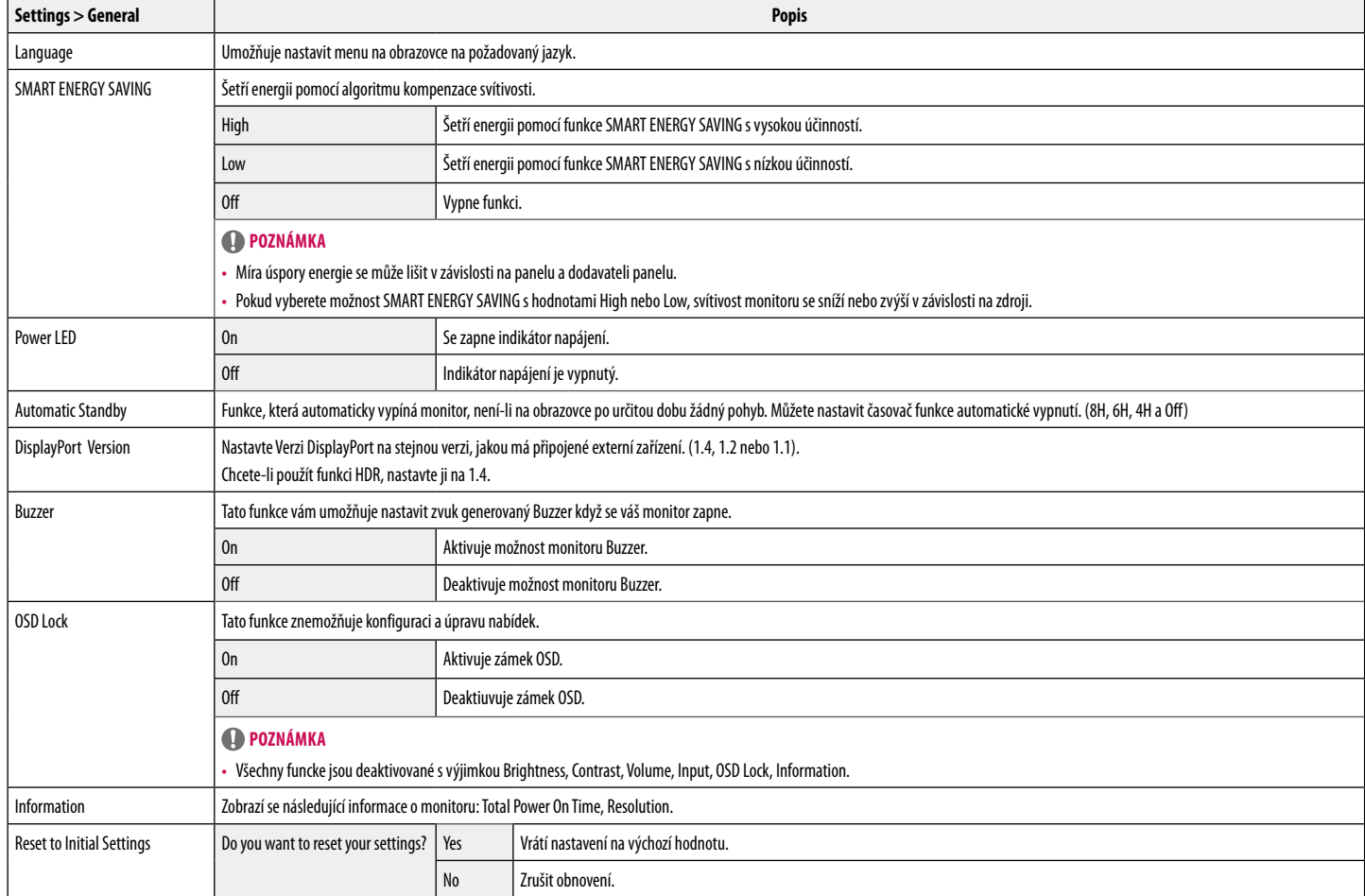

# <span id="page-17-0"></span>**ŘEŠENÍ PROBLÉMŮ**

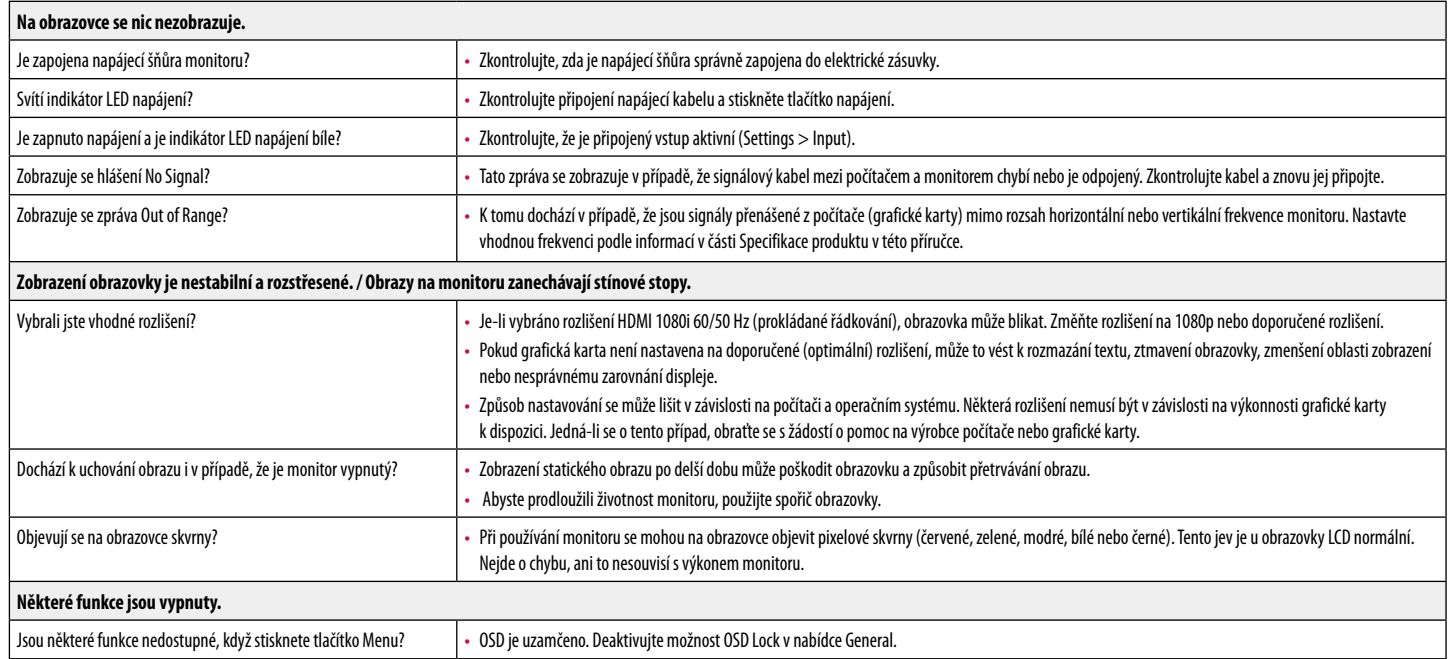

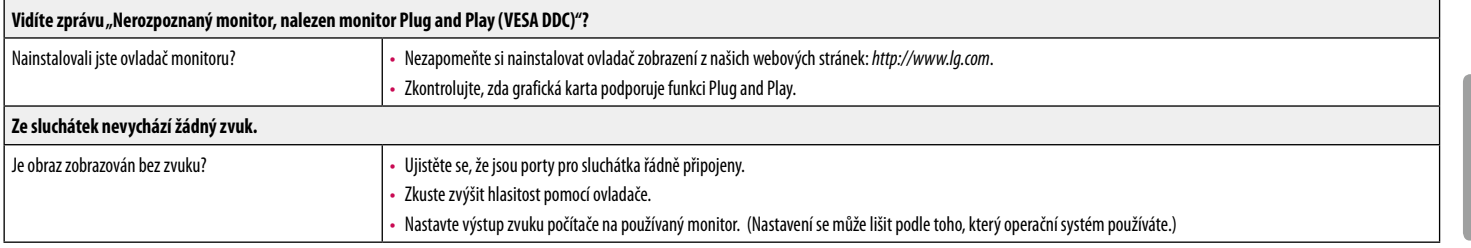

# <span id="page-19-0"></span>**SPECIFIKACE PRODUKTU**

#### **29WN600**

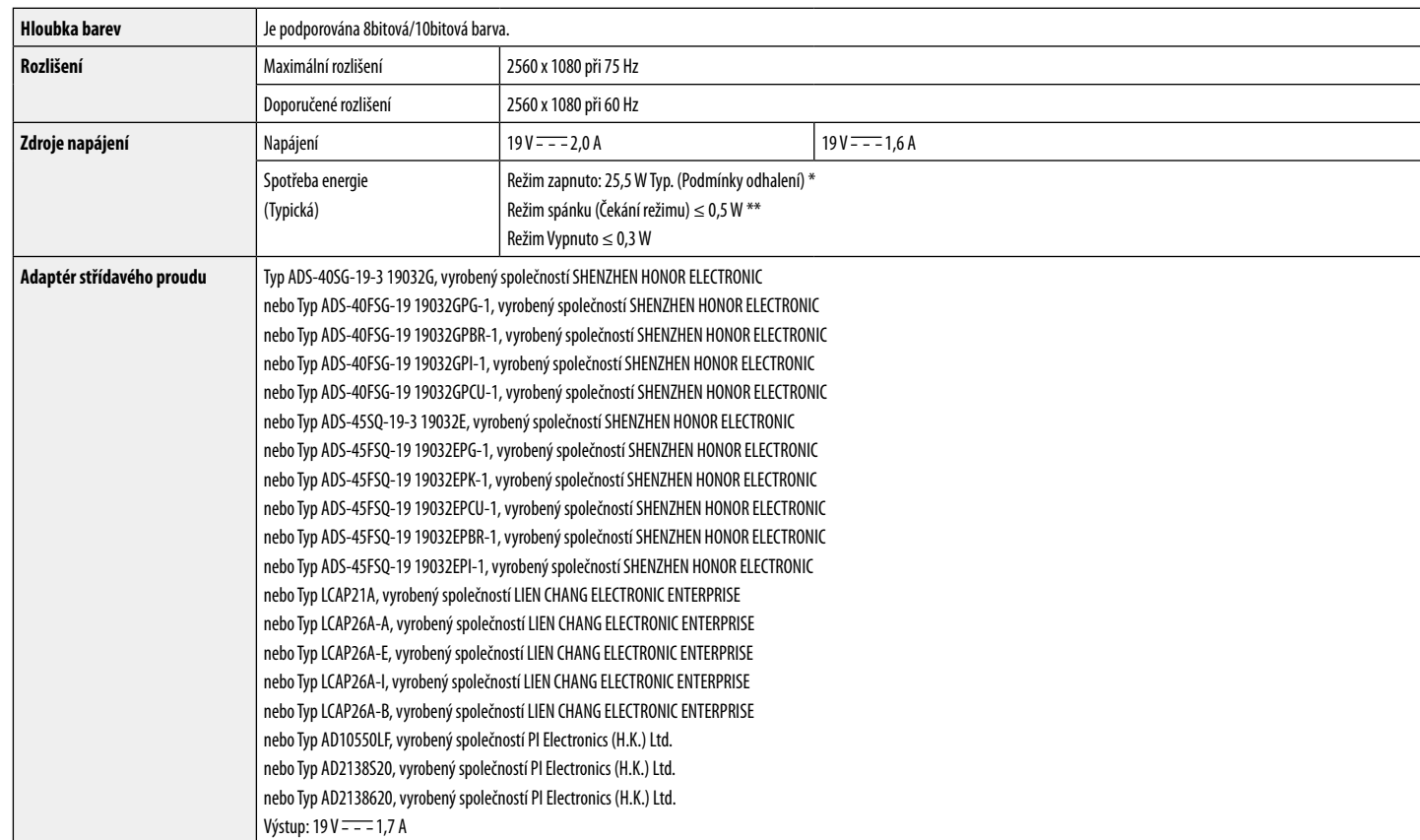

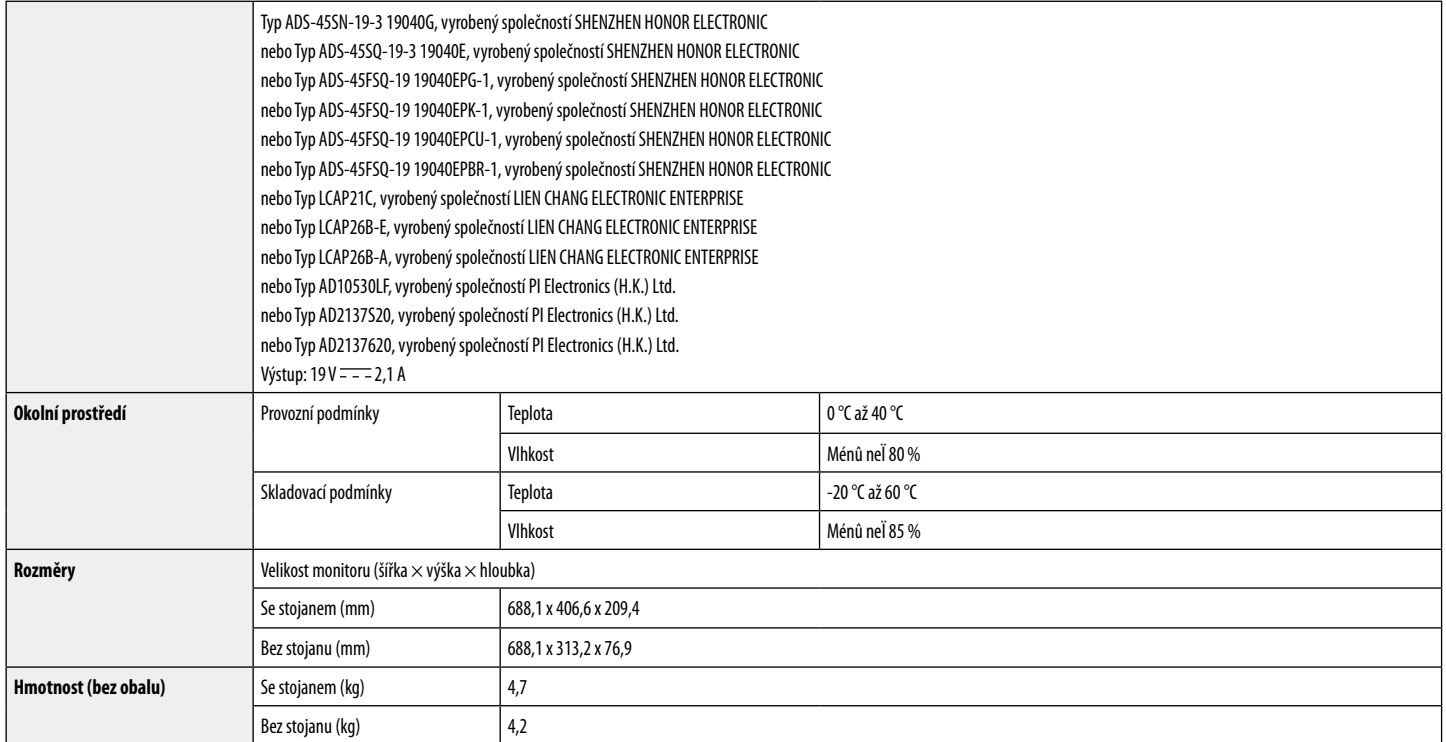

Technické údaje se mohou změnit bez předchozího upozornění.

Spotřeba energie se může lišit v závislosti na provozních podmínkách a nastavení monitoru.

\* Spotřeba režimu Zapnuto je měřena zkušební normou LGE (model Zcela bilé, maximální rozlišení).

\*\* Monitor přehází do Režimu spánku po několika minutách (max. 5 minut).

# **SPECIFIKACE PRODUKTU**

#### **34WN650**

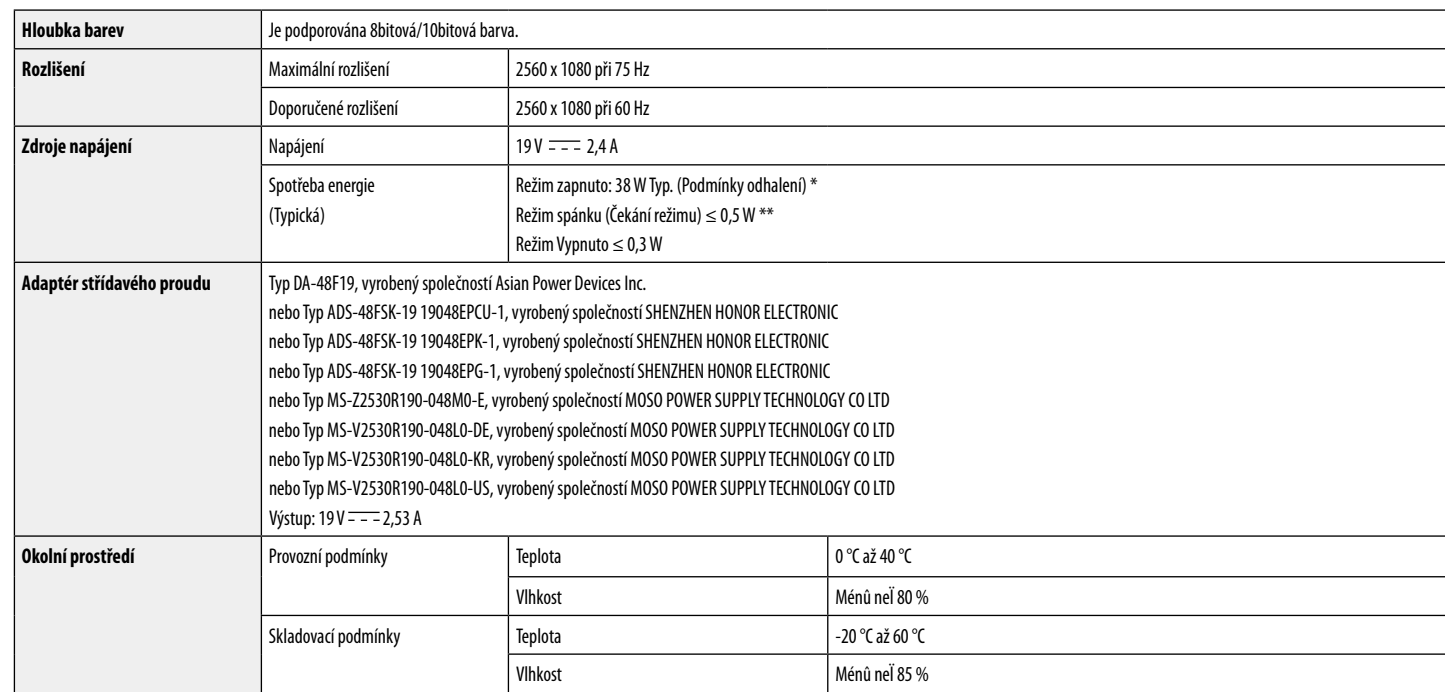

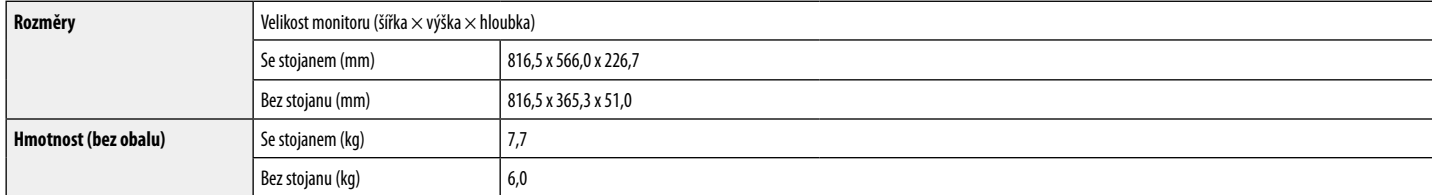

Technické údaje se mohou změnit bez předchozího upozornění.

Spotřeba energie se může lišit v závislosti na provozních podmínkách a nastavení monitoru.

\* Spotřeba režimu Zapnuto je měřena zkušební normou LGE (model Zcela bilé, maximální rozlišení).

\*\* Monitor přehází do Režimu spánku po několika minutách (max. 5 minut).

# **Režim tovární podpory (předem nastavený režim, PC)**

**DisplayPort / HDMI**

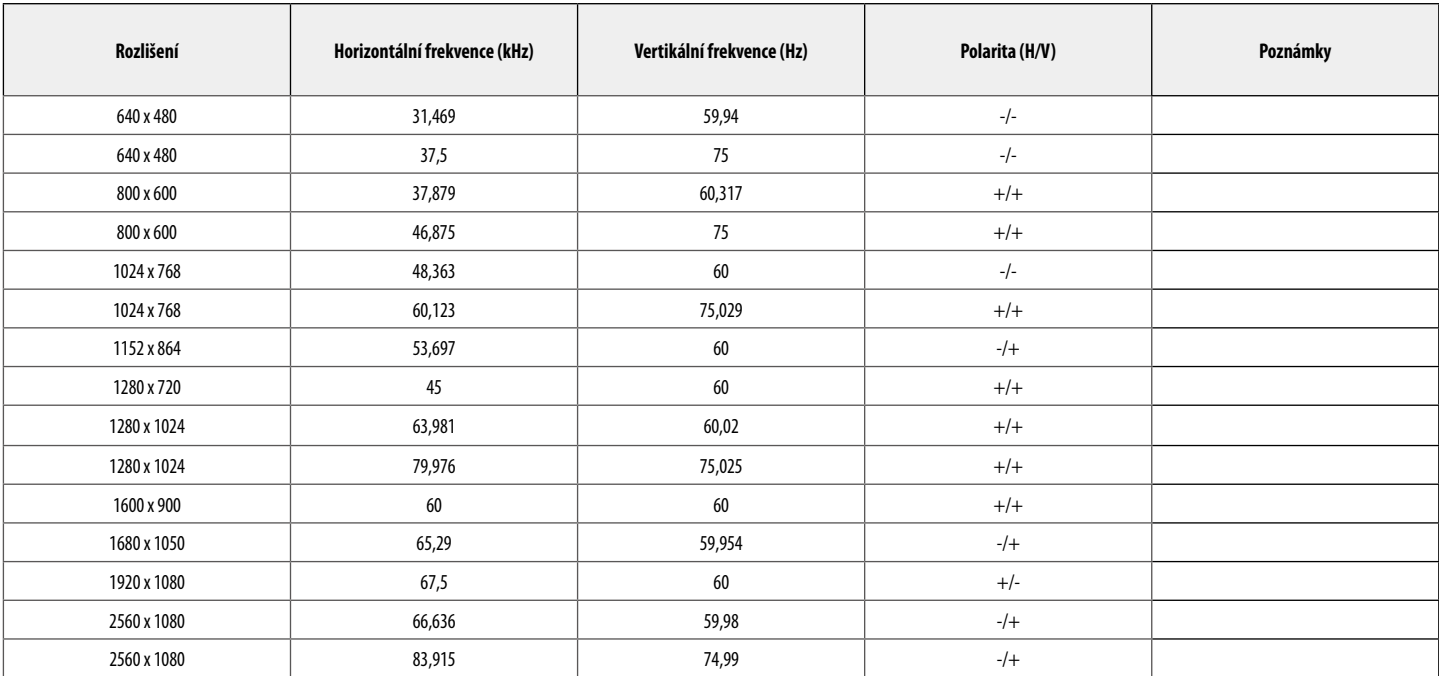

# **Časování HDMI (Video)**

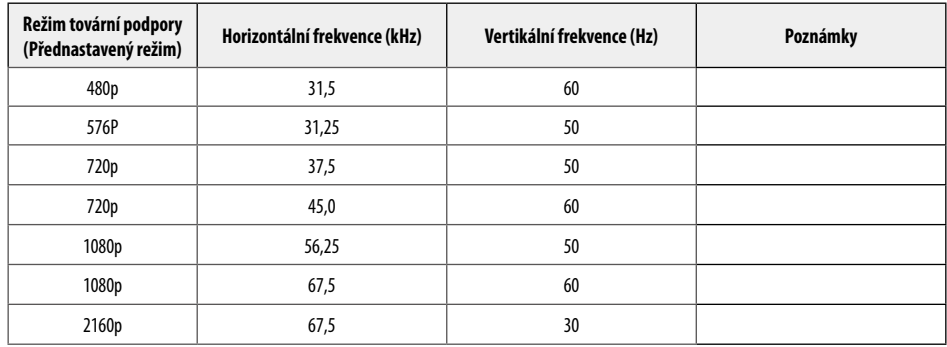

# **LED napájení**

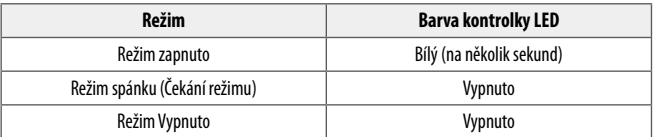

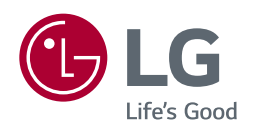

Model a výrobní číslo výrobku jsou umístěny na zadní straně a na jedné straně výrobku. Nahrajte je níže v případě, že budete potřebovat servis.

Model

Sériové číslo